# フレッツ光プレミアム説明資料

1.フレッツ光プレミアム提供概要 2.フレッツ光プレミアムの設定内容 3.フレッツ光プレミアムの対応一覧 4.PPPoE機能を利用する・・・・【P5~P6】 - 4. 1 Bフレッツとの違い 4.2 インターネットVPN 4.3 videwPhone(N) の利用 5.PPPoE機能を利用しない・・・・【P7~P9】 - 5. 1 Bフレッツとの違い 5.2 インターネットVPN 5.3 videwPhone(N) の利用 6. 機器構成の注意事項(全般)

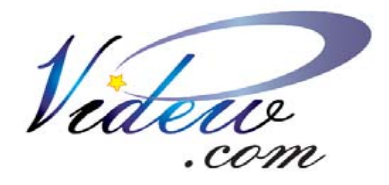

1

作成:2006.10.05 ナカヨ電子サービス株式会社 videw.comカスタマーセンター <http://www.videw.com/> 様式hikari-p-user2

## **1.**フレッツ光プレミアムの提供概要

#### ■特徴

・videw.comのBフレッツプランでご利用可能です。 ファミリー、マンション共に利用可能です。 ・NTT西日本が提供する地域IP 網(v6)経由でvidew.comと接続します。 ・PPPoE機能を利用することで、複数のプロバイダを使い分けること、 ブロードバンドルータのVPN機能の利用が可能になりました。

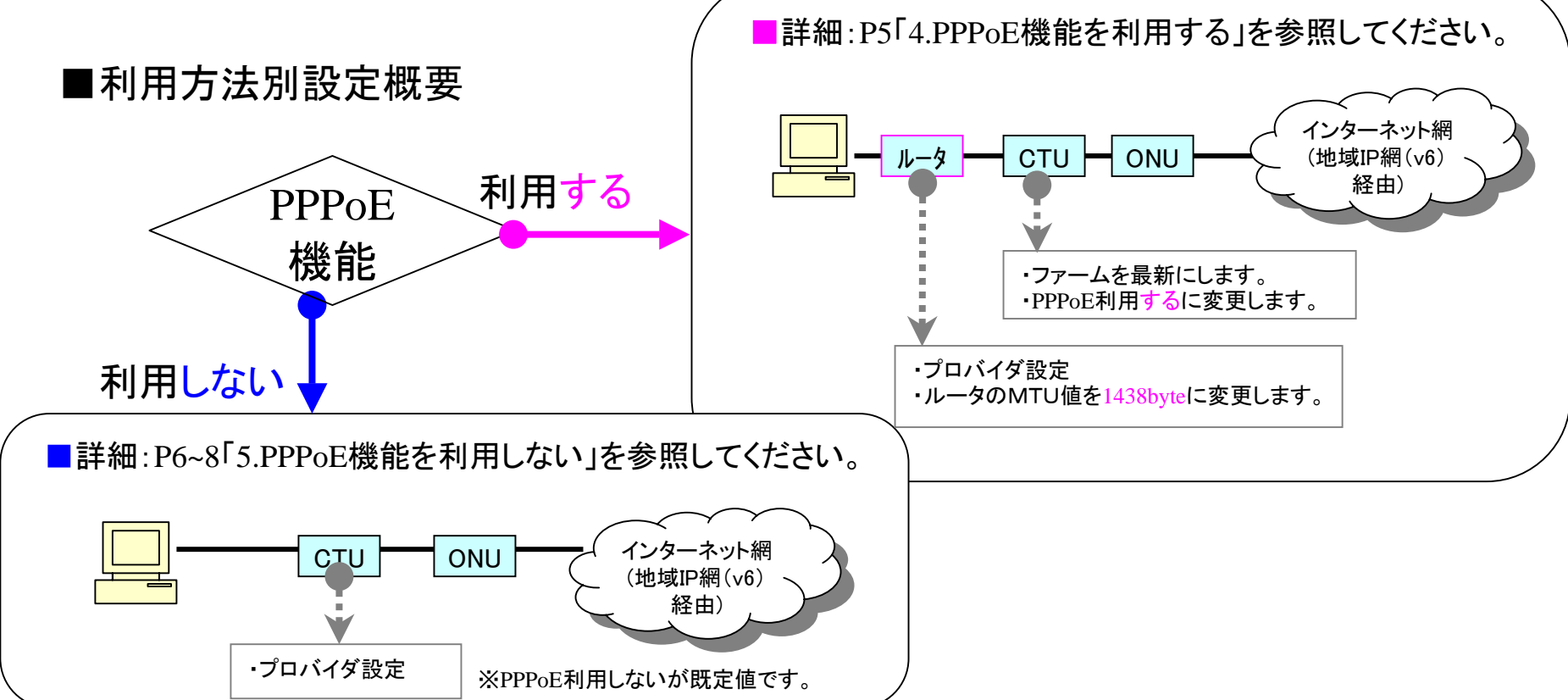

Copyright(C) NAKAYO ELECTRONICS CO., LTD

## **2.**フレッツ光プレミアム対応一覧

■videw.comBフレッツプランは、フレッツ光プレミアム回線に対応しております。 IP電話、VPNは下記の○×をご覧の上、プラン選択にご留意下さい。

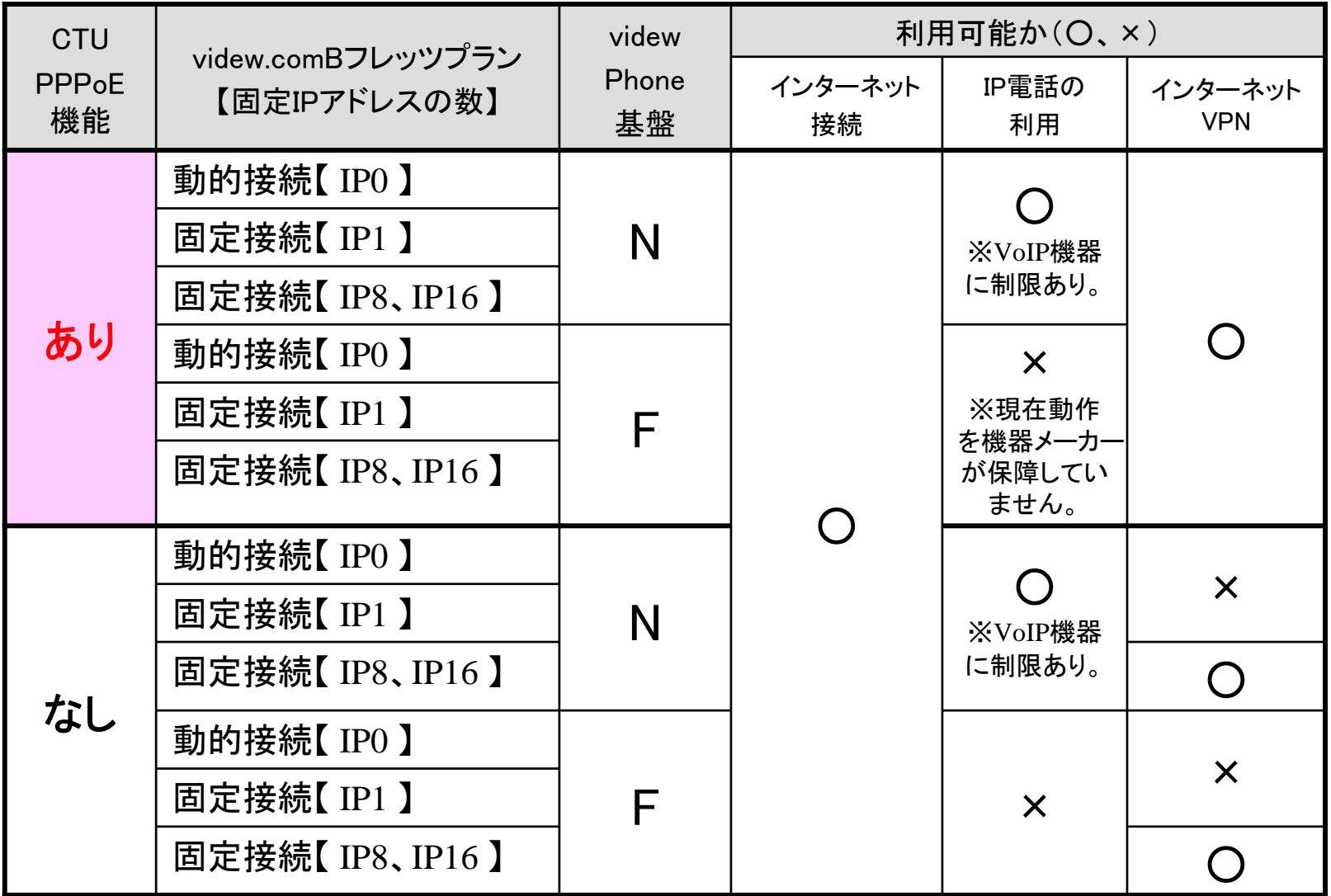

\*足回り回線をフレッツ光プレミアム(ファミリータイプ、マンションタイプ)にした場合

## **3.**フレッツ光プレミアムの設定内容

 $= 100$ 

 $Yf$  d-til

Text - I (struct ) reasons, was

#### ■設定画面概要 URL https://ctu.fletsnet.com/ にログインします。 NTT西日本の登録証を参照してフレッツ光プレミアムの お客様ID,アクセスパスワードを入力します。

#### 1.CTUへの設定

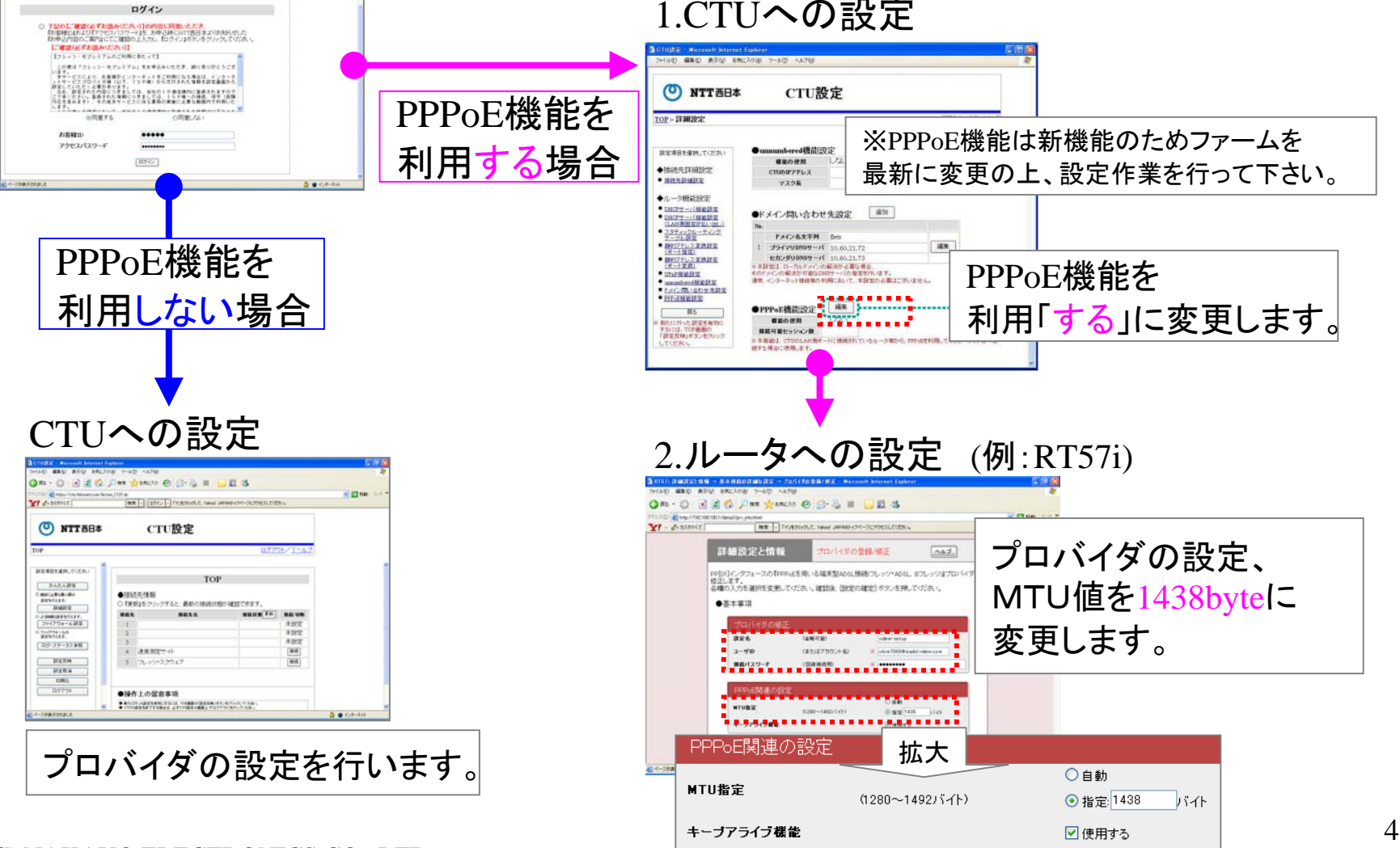

## **4. PPPoE**機能を利用する

CTUへ"PPPoE機能を利用する"に設定を行い、ルータにプロバイダ設定を行います。 **4.1 B**フレッツとの違い

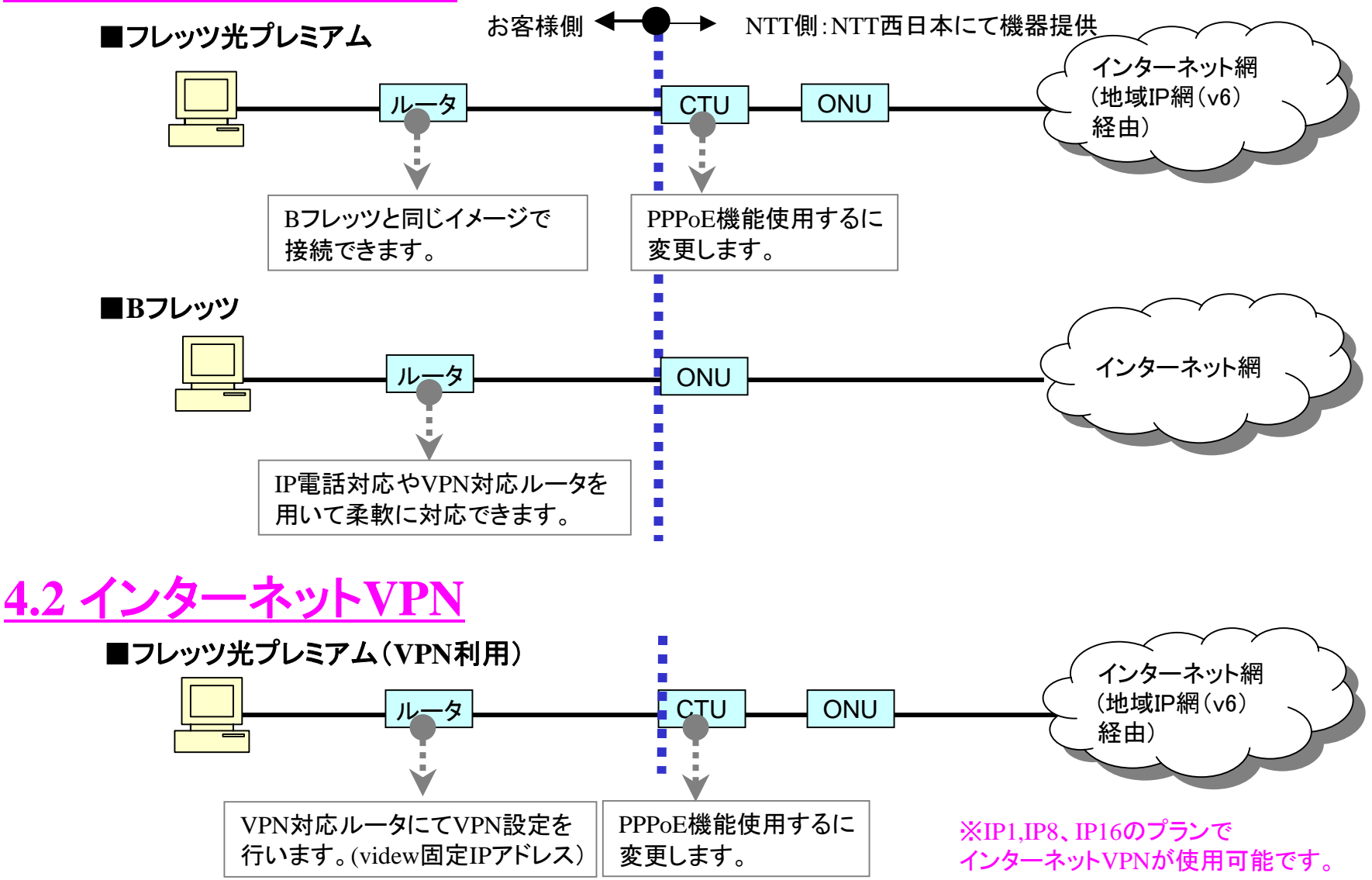

### **4.3 videwPhone(N)** の利用

#### ヤマハRT57iにIP電話の設定を入れてもご利用できません。

下記はPPPoE対応機器です。最新はNTT西日本のサイトでご確認ください。

- 1.WebCaster V110 (NTT西日本 )
- 2.WebCaster X400V (NTT西日本 )
- 3. WebCaster V100 (NTT西日本)

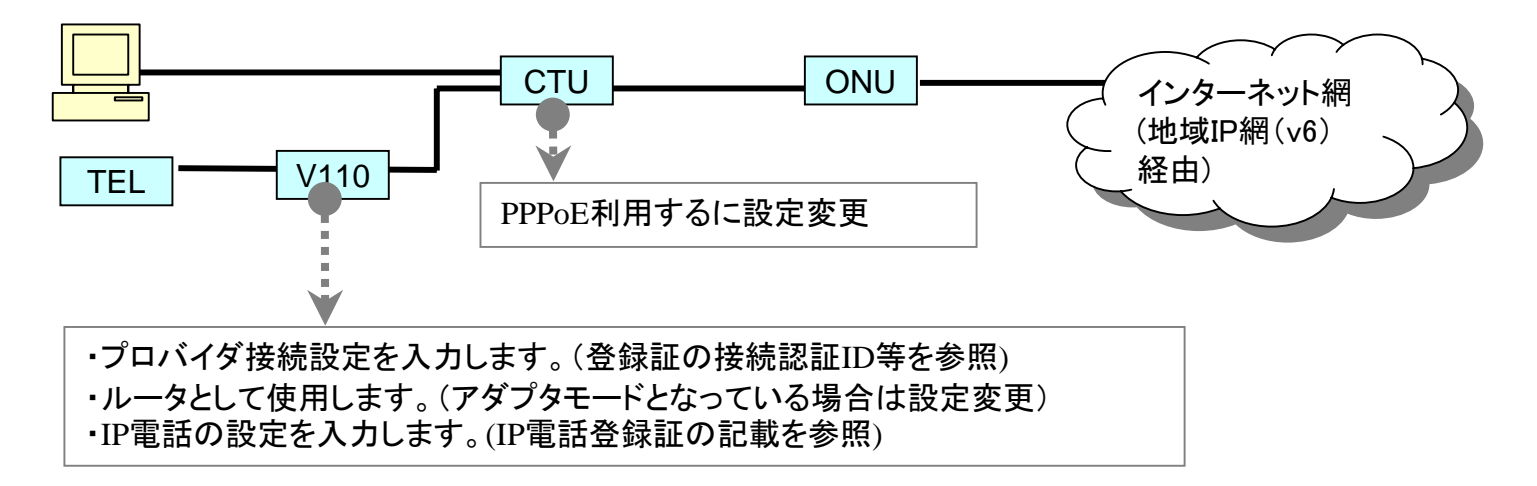

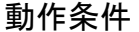

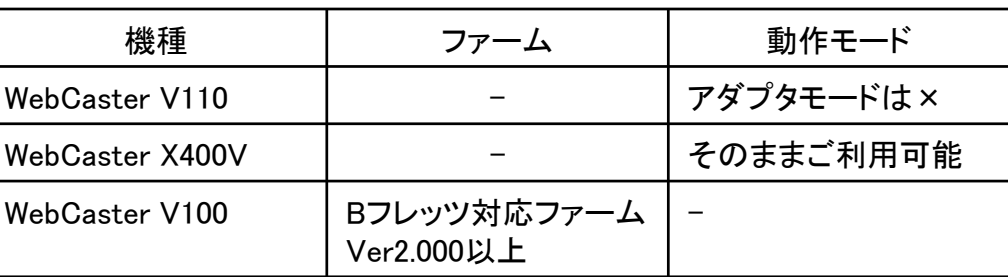

## **5. PPPoE**機能を利用しない

CTUにプロバイダ設定を行います。

## **5.1 B**フレッツとの違い

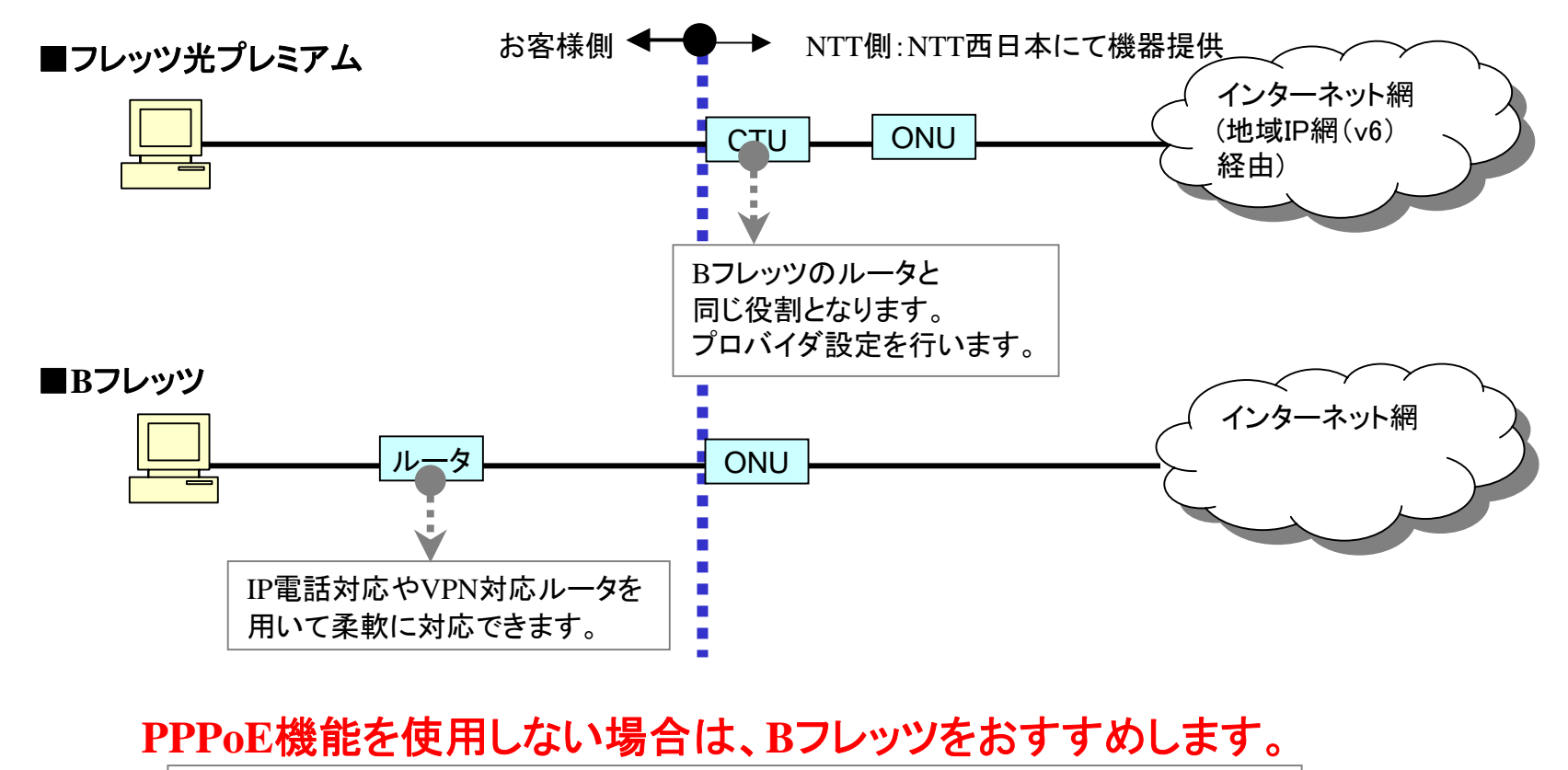

- ① videwPhone(F),videwPhone(N) が利用できる。
- ② ルータが選択できる。
- ③ インターネットVPNの構築が比較的容易にできる。
- ④ プロバイダの使い分けができる。

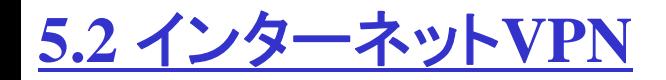

#### **IP8**および**IP16**のプランでインターネット**VPN**が使用可能です。

CTU,VPN対応ルータそれぞれにグローバルIPアドレスが最低 2個必要になるためです。

#### ■フレッツ光プレミアム(**VPN**利用)

videw.comから払い出されたグローバルIPは"123.456.789.0/29" (IP8の場合の例です)とする インターネットVPNの実現にRTV700を用いた場合の接続構成例

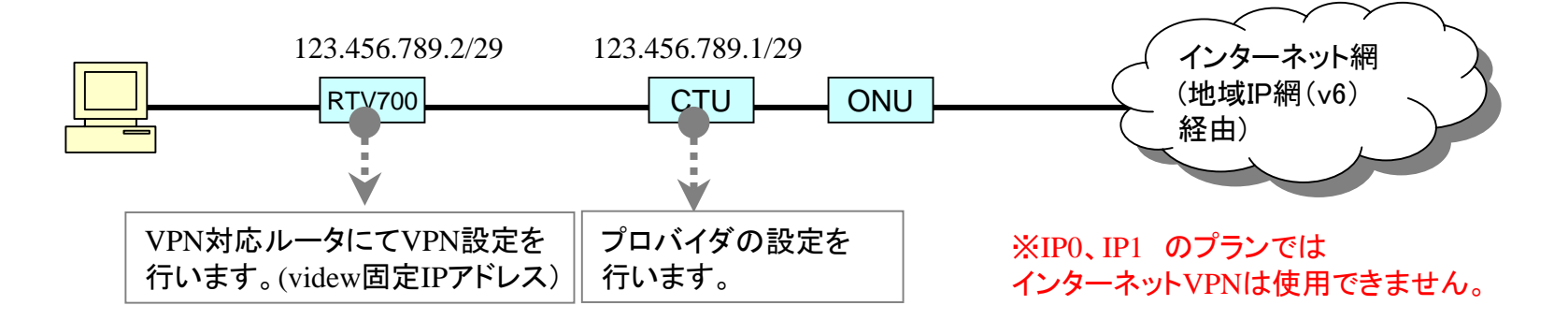

#### **IP1**プランを利用中で新たにインターネット**VPN**を使用する場合の選択肢

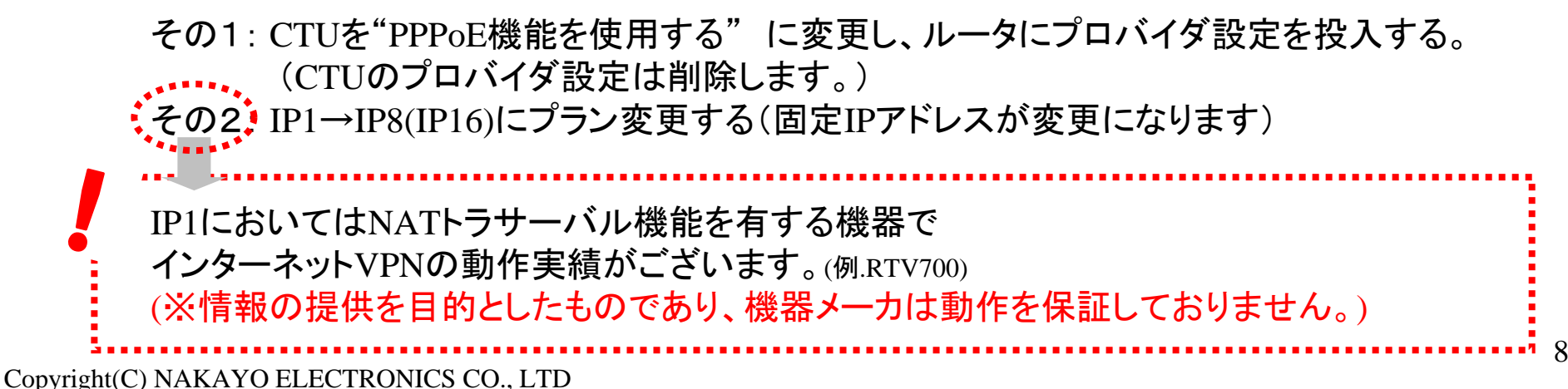

### **5.3 videwPhone(N)** の利用

#### ヤマハRT57iにIP電話の設定を入れてもご利用できません。

動作確認済み機器は下記です。随時NTT西日本のサイトでご確認ください。

1.WebCaster V110 (NTT西日本 )

動作条件

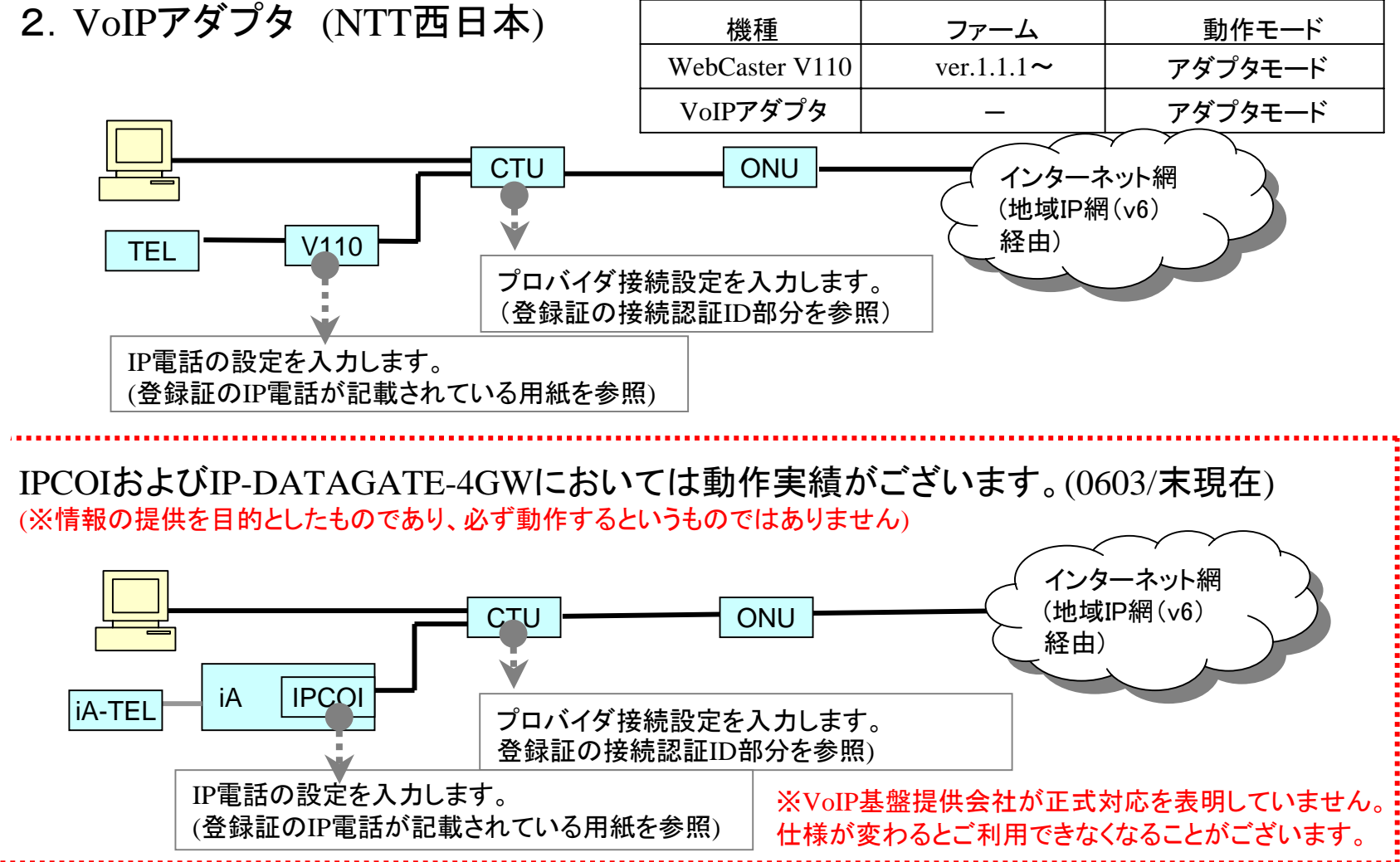

Copyright(C) NAKAYO ELECTRONICS CO., LTD

**!** 

## **6.**機器構成の注意事項(全般)

#### Bフレッツで2セッション接続をされている⇒フレッツ光プレミアムに変更の場合の注意

CTUに設定が"PPPoE機能を利用しない"場合、PC(ルータ)毎にプロバイダを使い分けることができません。

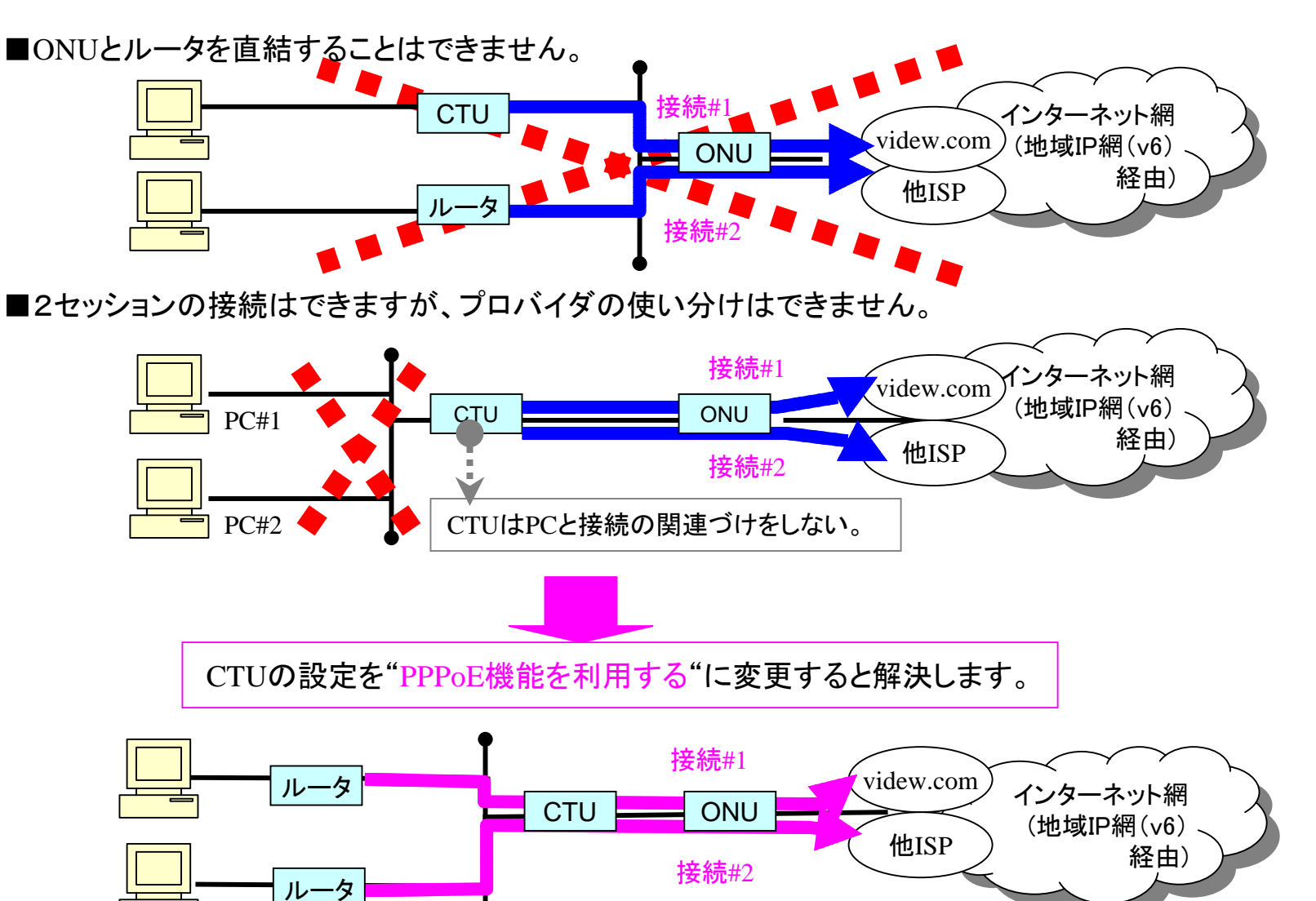

※CTUのプロバイダ設定を削除し、各ルータにプロバイダ設定を行います。

10